#### MAARS + FocalPoint Adhoc Q&A

November 10, 2021

## *I don't see the ability to filter by School.*

 $\triangleright$  Filtering by school will be rolled out the same time school admin access is rolled out - within the next 2 weeks. We'll update everyone when it's added.

# *So by grade can be all students in a district (combined across schools)*

 $\triangleright$  Yes, that is correct. Once we roll out the school filter, users can filter by multiple schools.

# *I am a DAC. My data is not populating when I try it.*

 $\triangleright$  If you are not seeing data, please reach out to [support@focalpointk12.net](mailto:support@focalpointk12.net)

# *What are the scores that represent each section (well below state expectations, below state expectations, at state expectations, and above state expectations)? I did not think the MDOE set cut scores. Thank you.*

 $\triangleright$  The current cut scores are for eMPowerME and were set by Maine DOE.

## *Can you combine Achievement bands? For example can I group Well below and Below into one group?*

 $\triangleright$  Yes, by filtering. Users can check on or off based off data needs.

# *I notice Economically Disadvantaged data is one of the filters. Can this be hidden by user? It should not be open to everyone.*

 $\triangleright$  It currently cannot be removed from users. However, only District Admin and School Admin will see this feature. Teachers will not be able to.

#### Achievement <sup>O</sup> **Show All**  $\sqrt{1}$ -Entering A<sub>1</sub>-Initiating **Well Below State Expectations**  $\sqrt{2}$ -Emerging A2-Exploring Below State Expectations 2.Developing OK Cancel

## *When will they have cut scores?*

For MEA Science, cut scores will be assigned next year (2022-2023 school year).

## *if you want to see trends over the last three years, must each student have been part of each prior district grade level cohort in order to be included? (Many inconsistencies due to CoVid)*

 $\triangleright$  All trends will only show students who participated in the assessments. Data will not transfer to other districts if student transfers.

## *I need a new username and password. I was sent one on the 7th of September and it's expired. Is there a way to generate a new one?*

 $\triangleright$  If you are a DAC, please email [support@focalpointk12.net.](mailto:support@focalpointk12.net) Otherwise email your DAC for any login questions.

# *We are also having challenges with setting up new users; the upload works, but then the new users are not able to login.*

 $\triangleright$  First, have the new users try clearing cache and cookies before logging in. If they are still unable to login, please email [support@focalpointk12.net](mailto:support@focalpointk12.net)

## *Are those just the RIT scores for the spring, 2021 or for fall, 2021 or both?*

Currently only Spring 2021 scores have been requested to add.

#### *The only scores I see are for 2019?*

 $\triangleright$  Updated scores will be added in the next 2 weeks. We will update everyone once they are added.

#### *How do you apply more than one filter at once to view for different grade levels AND another factor?*

 $\triangleright$  You are able to apply as many filters as needed by dragging filters to the row/columns and then selecting the triangle next to each filter.

## *All of this information will be available on the recording to us correct? We will get the follow up email with all the chat info*

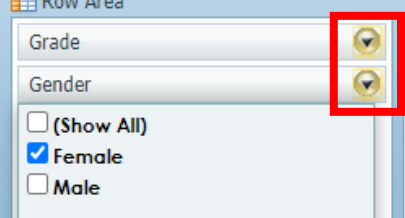

 Correct! The recording and additional videos can be found here: <https://support.focalpointk12.com/hc/en-us/sections/360013601392-MAARS-Video-Series>